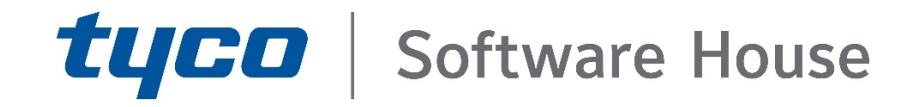

# C•CURE9000 and iSTAR Port Assignments

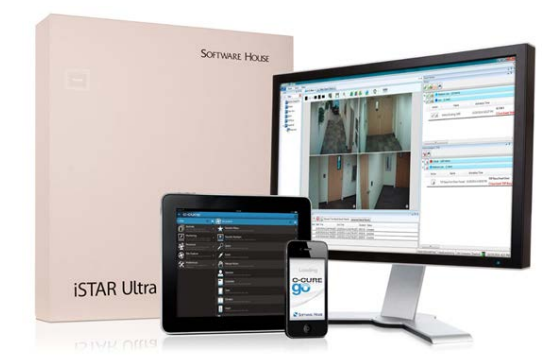

GPS0002-CE-20200511-EN

Rev B

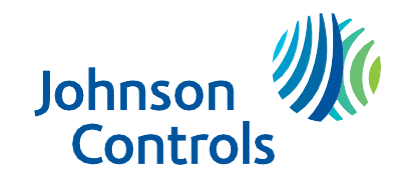

### <span id="page-1-0"></span>**Introduction**

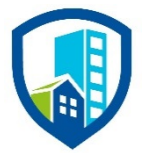

The port assignments in this document are valid for C•CURE 9000 2.90, iSTAR Ultra family firmware v6.6.0, iSTAR Pro firmware v5.2.x, and the iSTAR Edge/eX firmware v6.2.x. This document contains port information for C•CURE 9000 integrations. Use this document to set up firewalls. Ports are listed by the device that has the port open.

#### C.CURE 9000 and iSTAR Port Assignments

### **Contents**

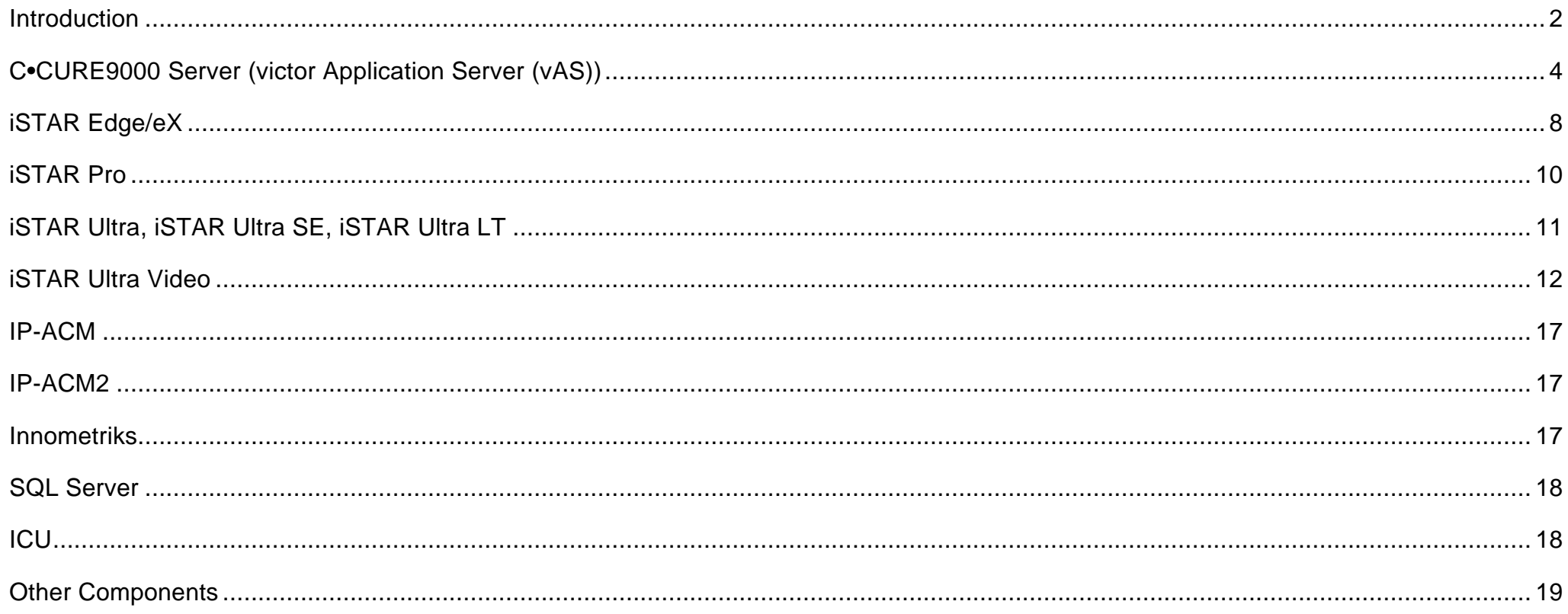

© 2020 Johnson Controls. All rights reserved.

<span id="page-3-0"></span>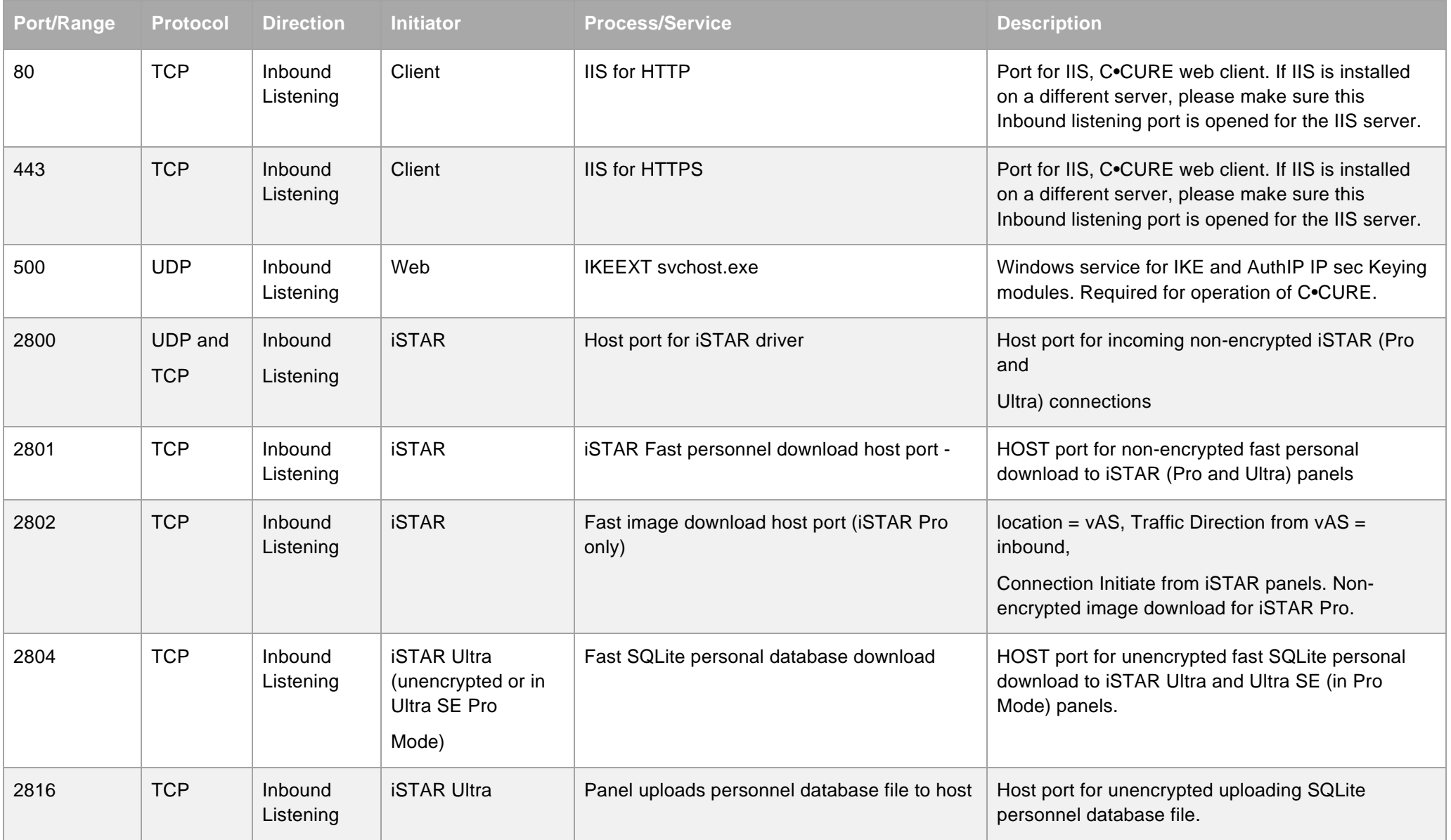

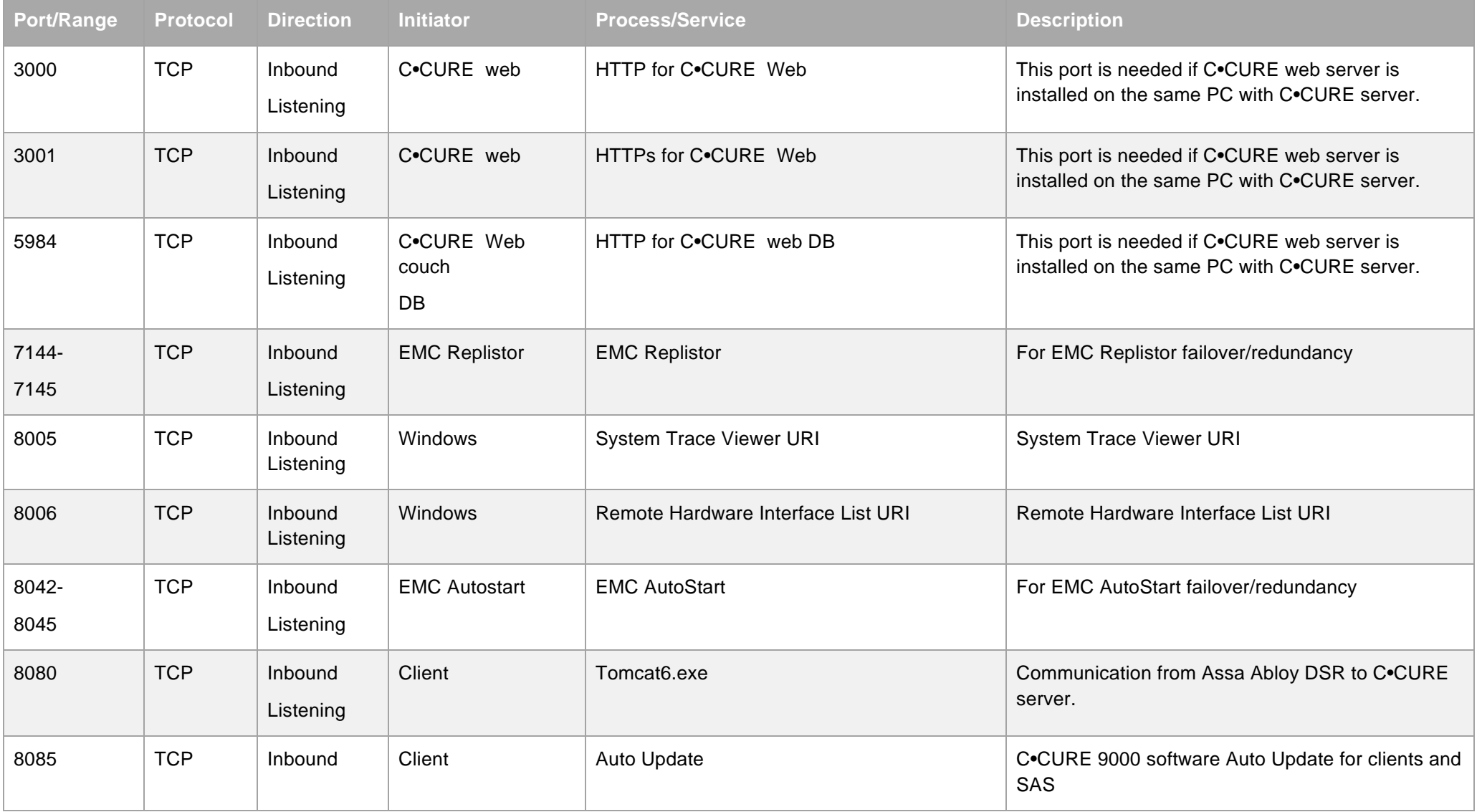

© 2020 Johnson Controls. All rights reserved.

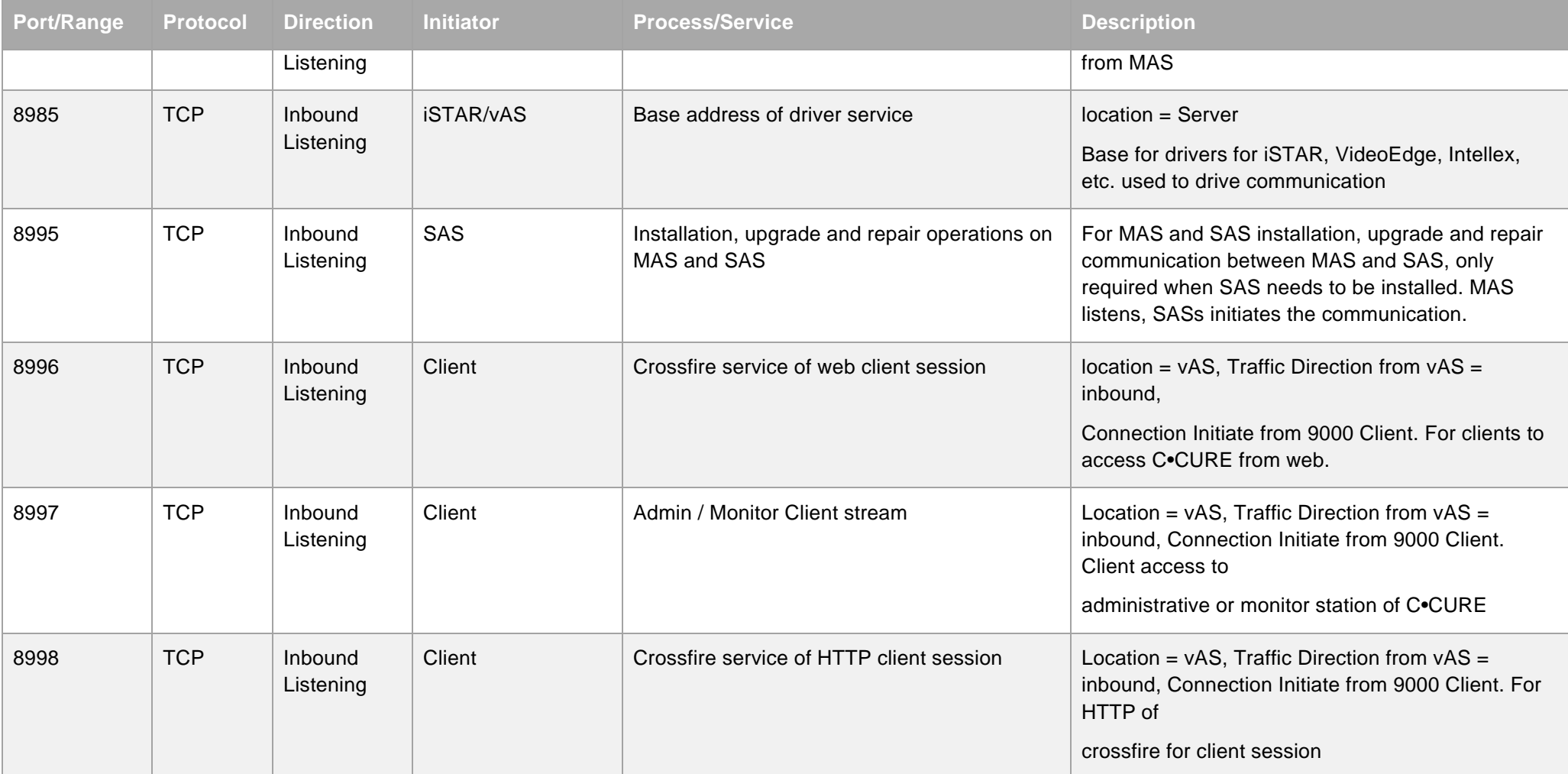

© 2020 Johnson Controls. All rights reserved. Product offerings and specifications are subject to change without notice

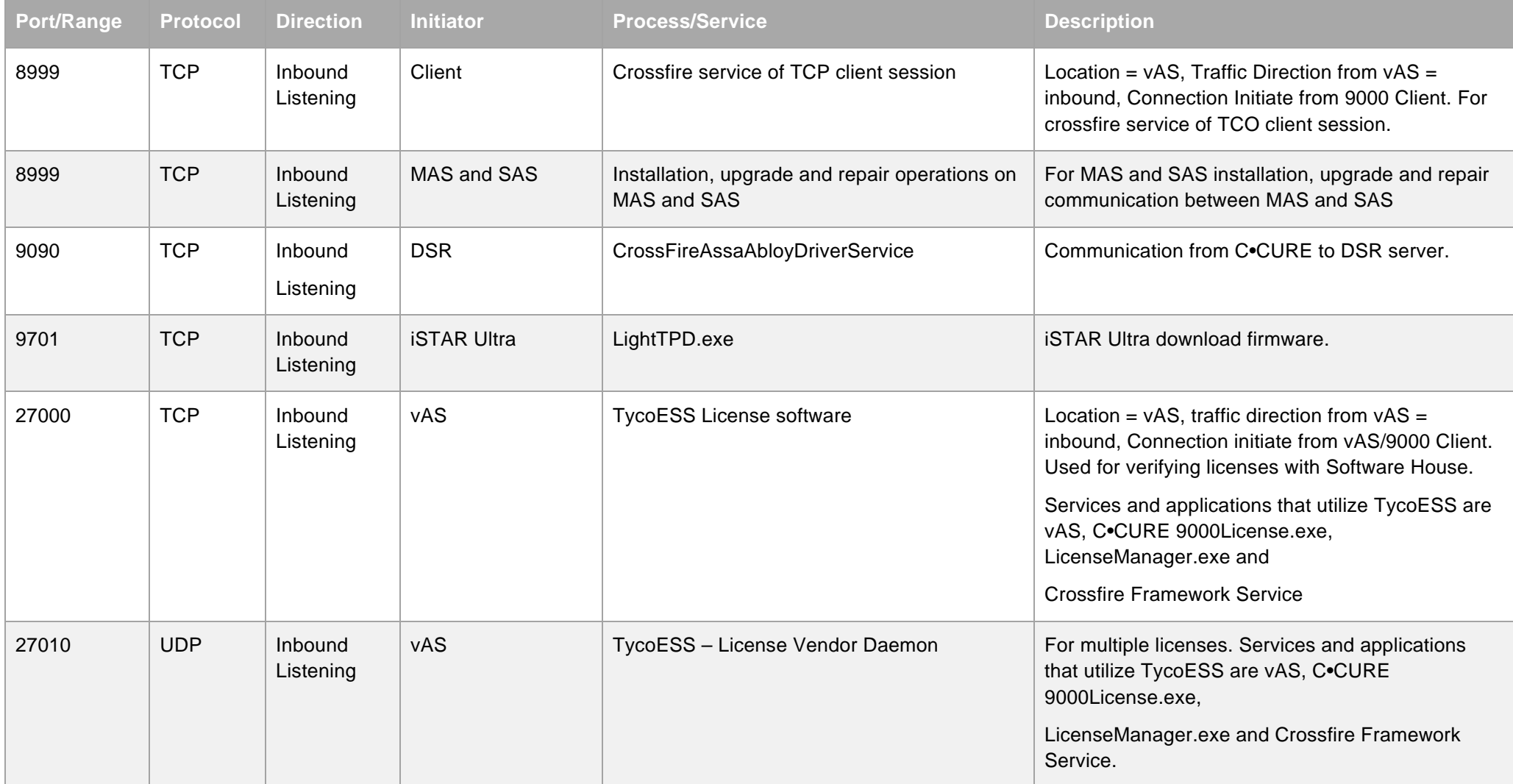

© 2020 Johnson Controls. All rights reserved.

#### iSTAR Edge/eX

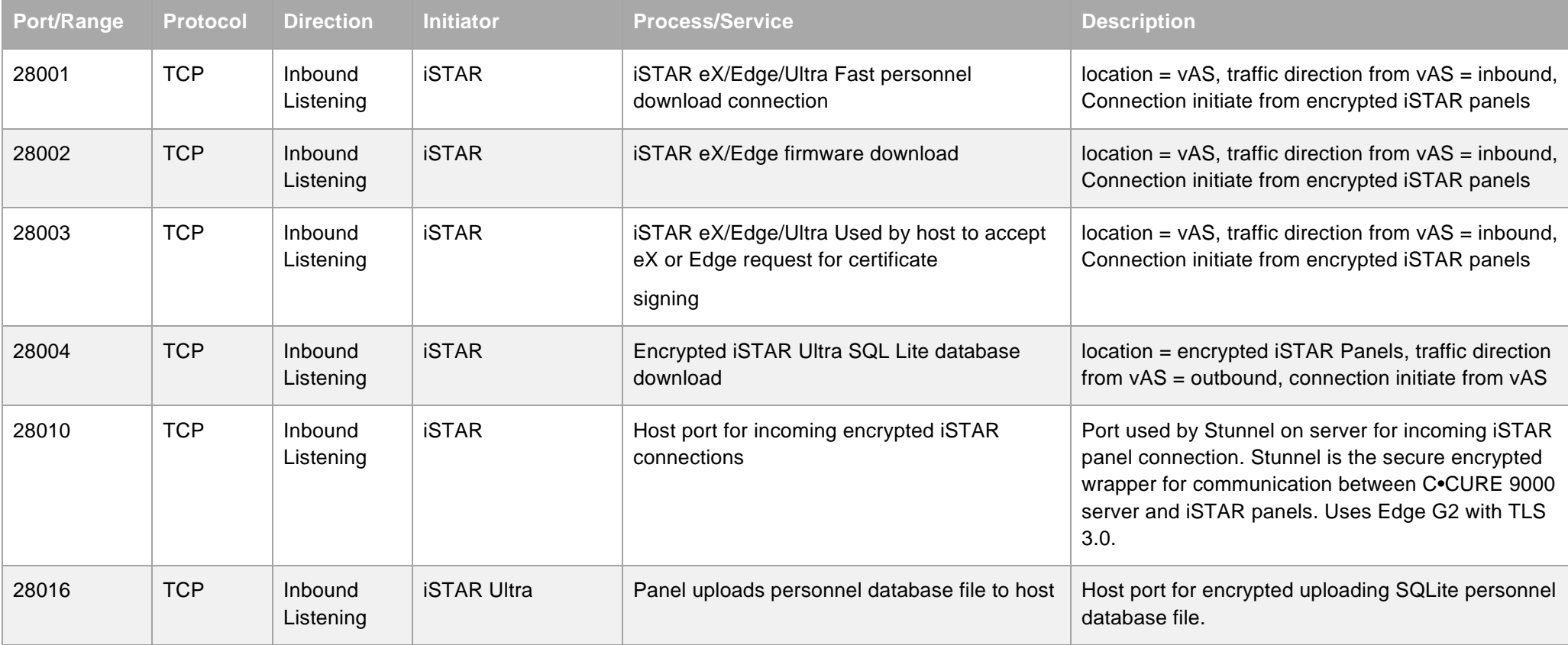

# <span id="page-7-0"></span>**iSTAR Edge/eX**

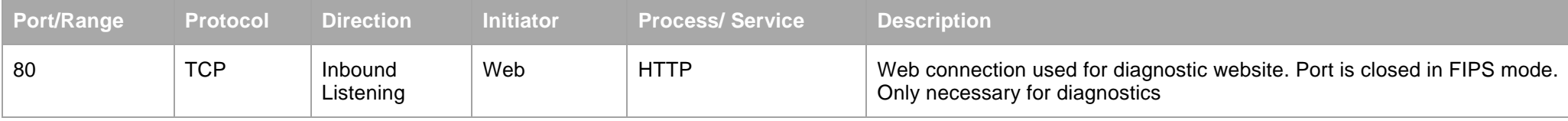

© 2020 Johnson Controls. All rights reserved.

#### iSTAR Edge/eX

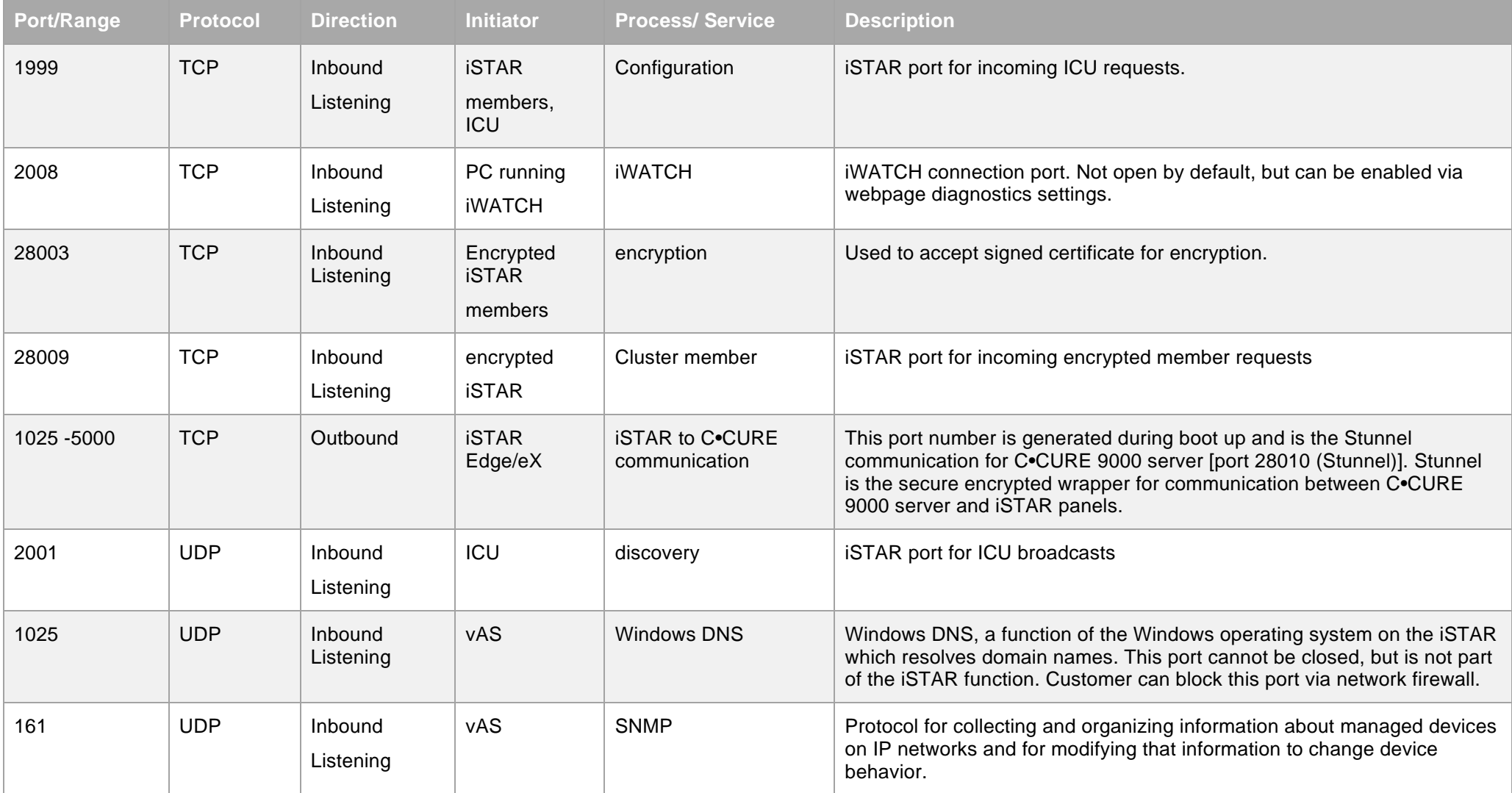

© 2020 Johnson Controls. All rights reserved.

iSTAR Pro

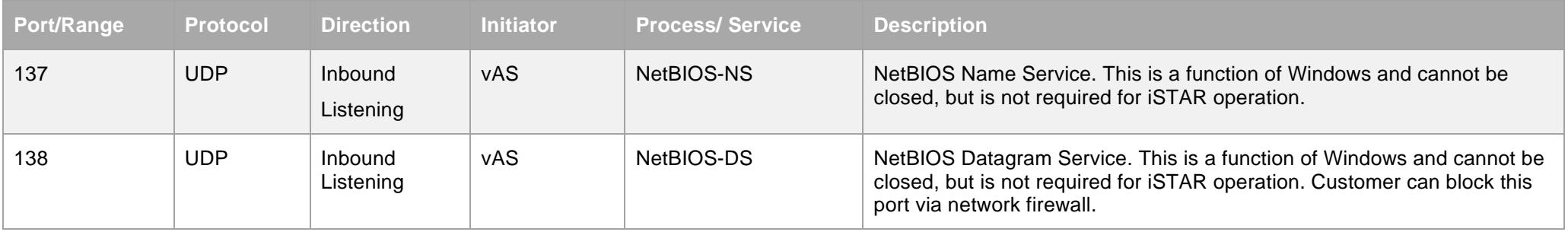

# <span id="page-9-0"></span>**iSTAR Pro**

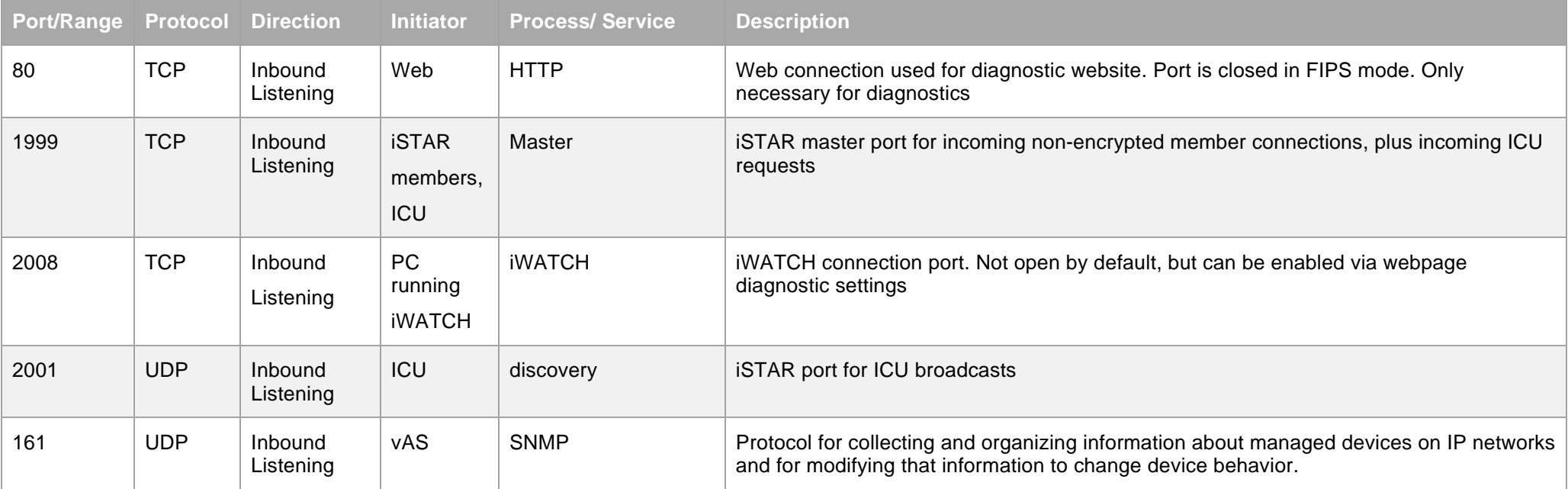

© 2020 Johnson Controls. All rights reserved. Product offerings and specifications are subject to change without notice

#### iSTAR Ultra, iSTAR Ultra SE, iSTAR Ultra LT

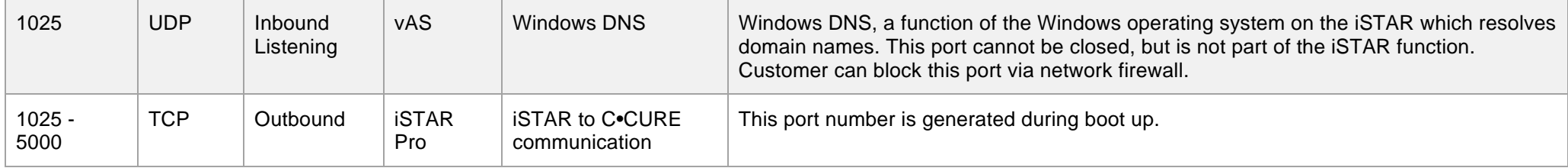

# <span id="page-10-0"></span>**iSTAR Ultra, iSTAR Ultra SE, iSTAR Ultra LT**

**Note:** iSTAR Ultra SE Pro Mode doesn't support encryption.

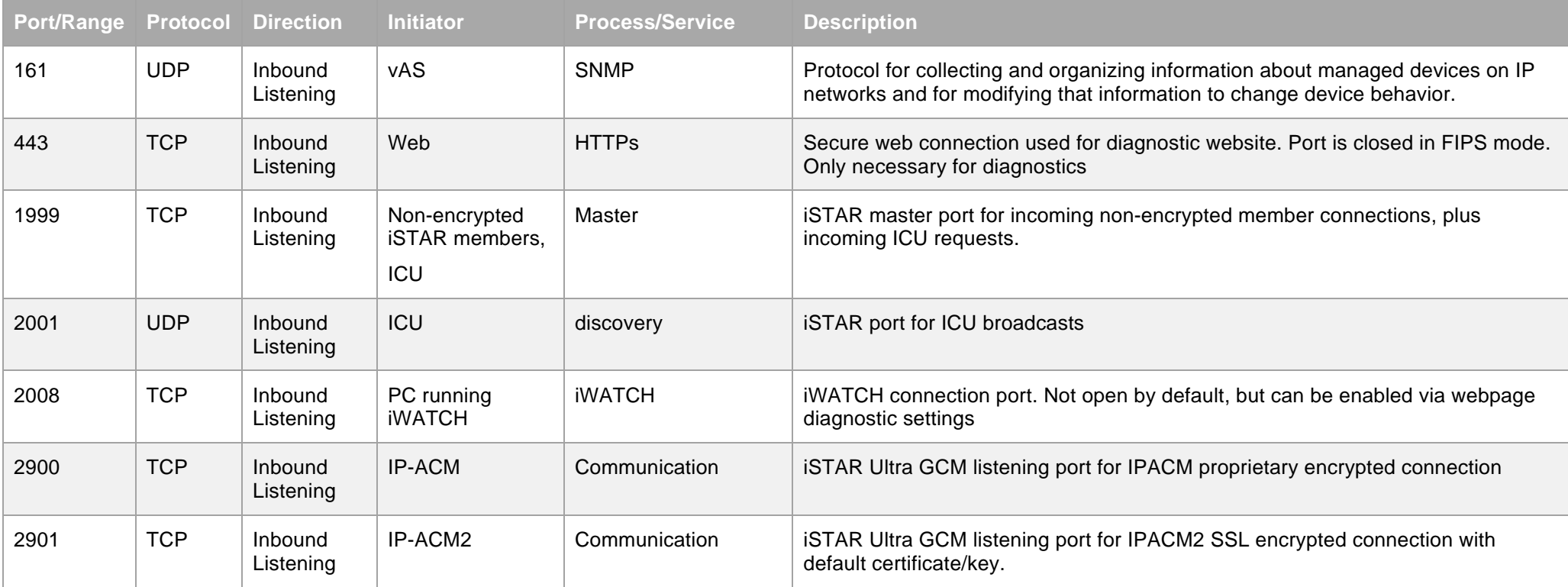

© 2020 Johnson Controls. All rights reserved.

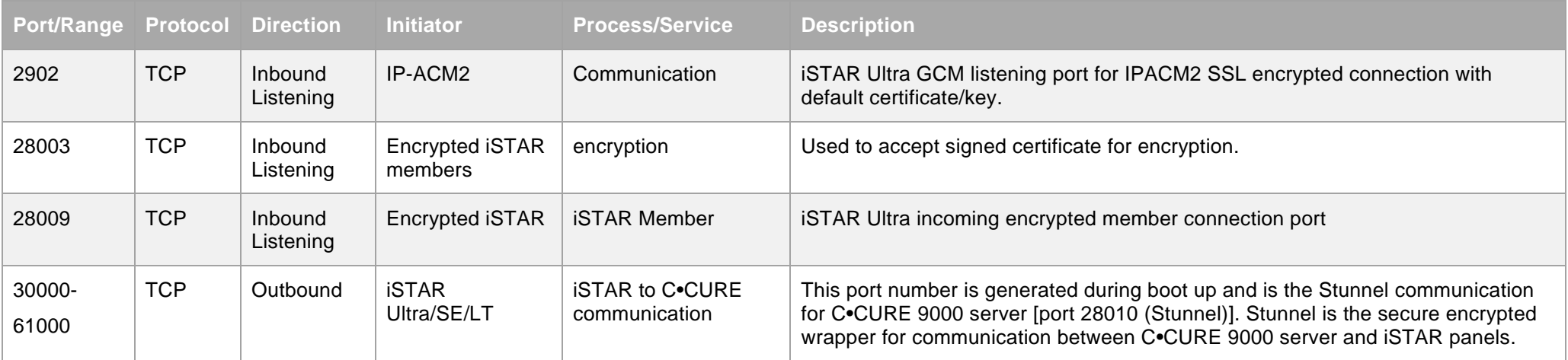

# <span id="page-11-0"></span>**iSTAR Ultra Video**

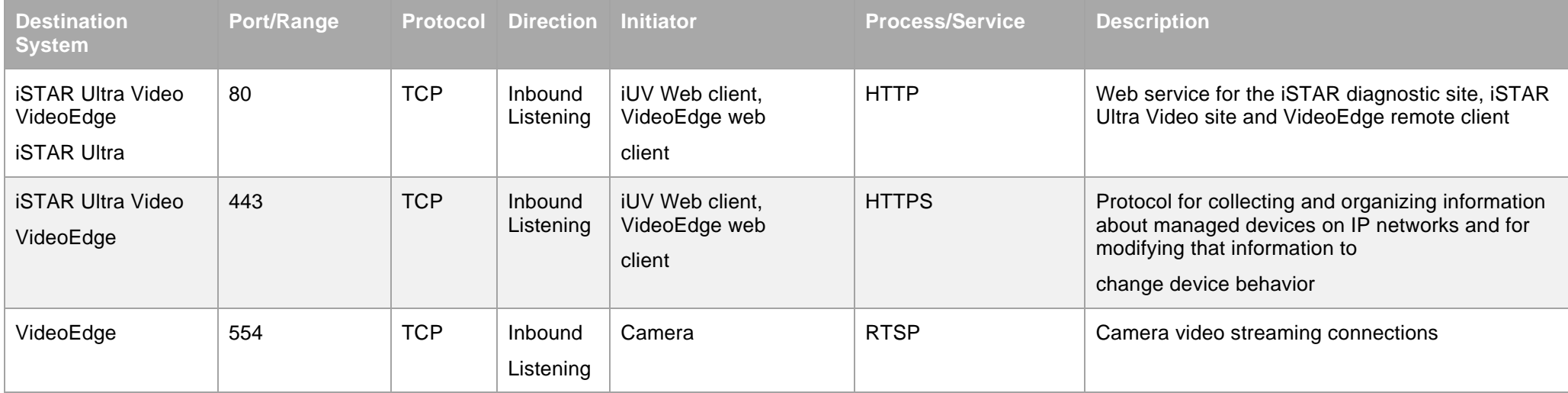

© 2020 Johnson Controls. All rights reserved.

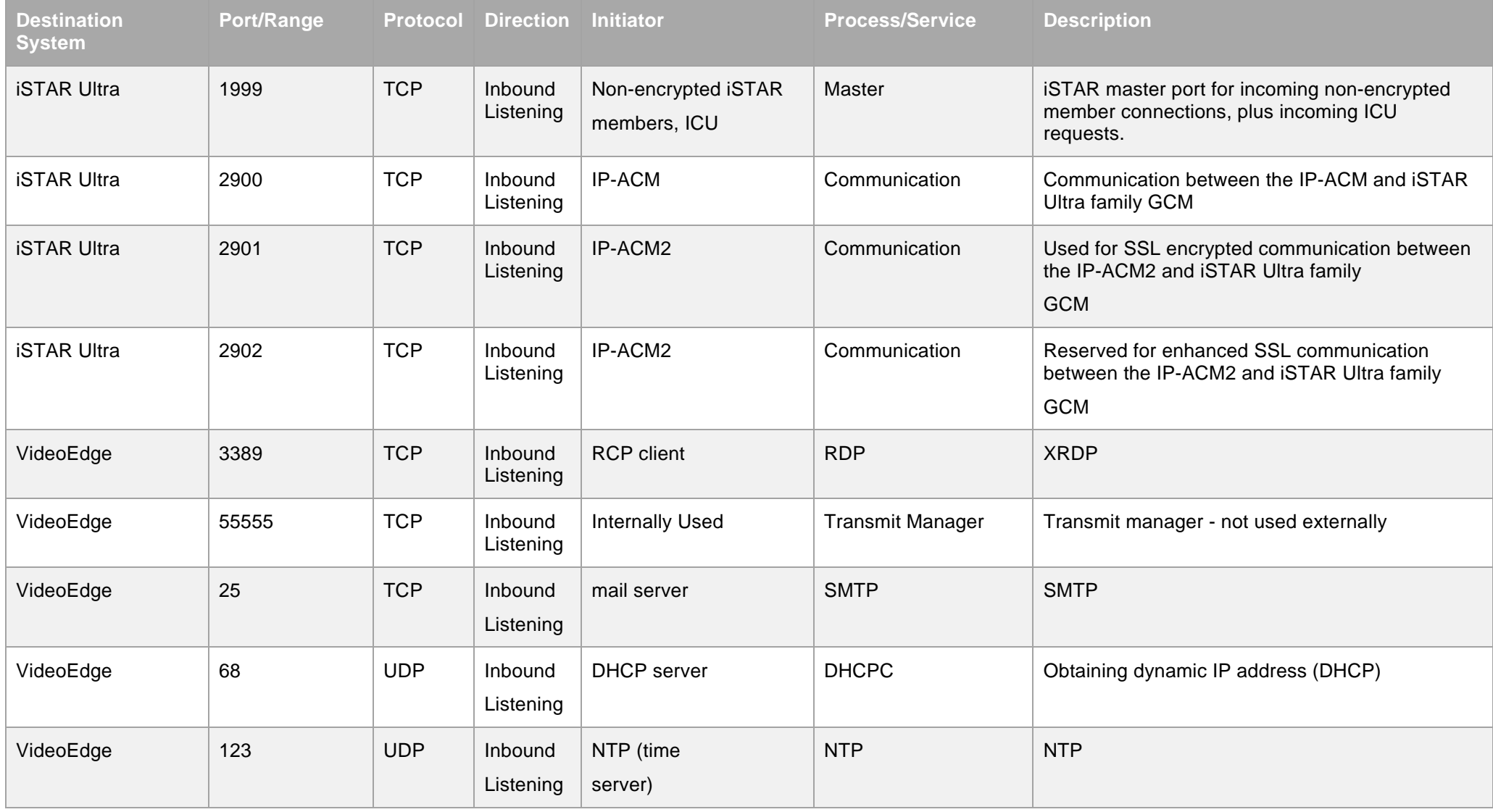

© 2020 Johnson Controls. All rights reserved.

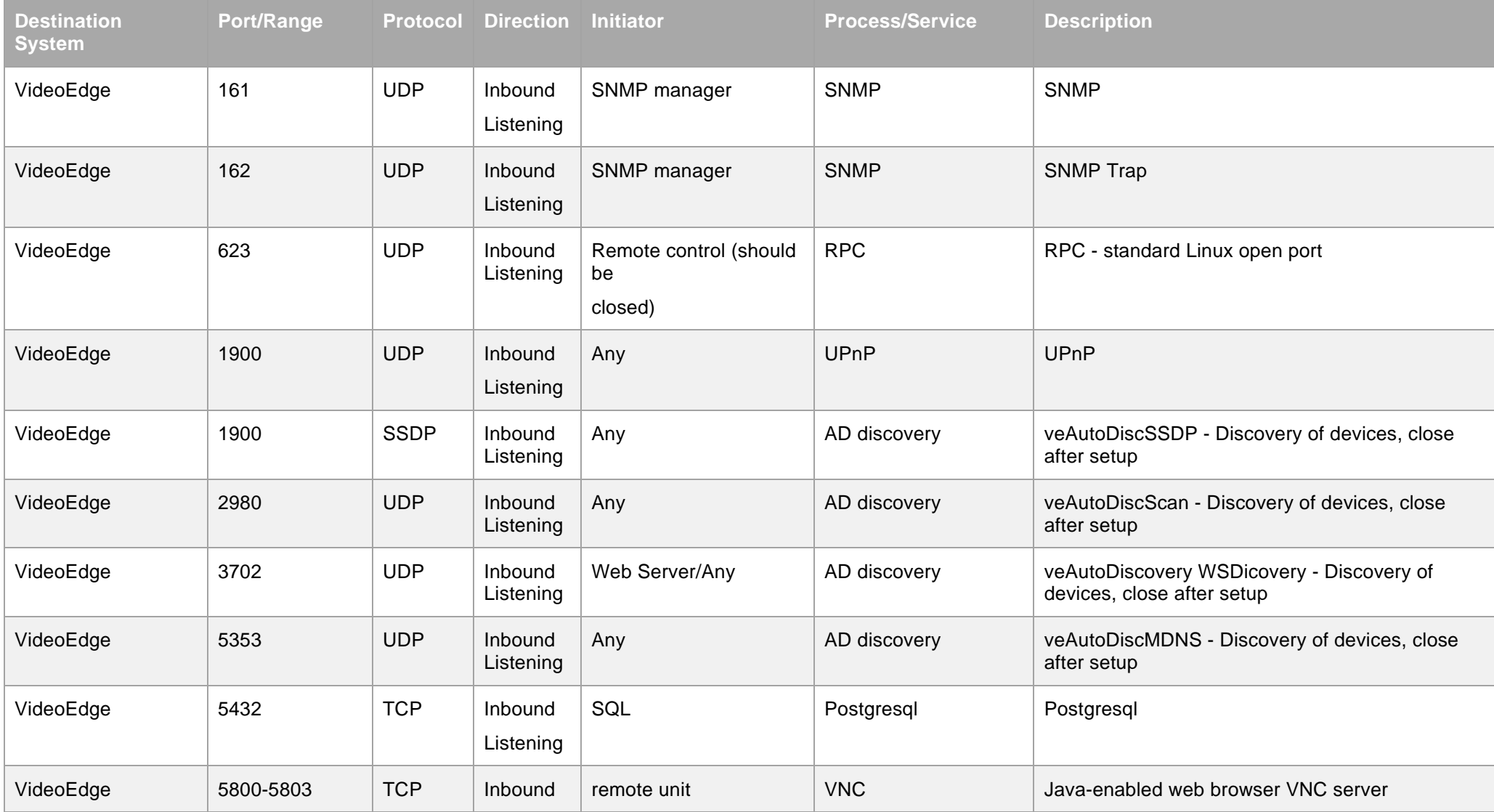

© 2020 Johnson Controls. All rights reserved.

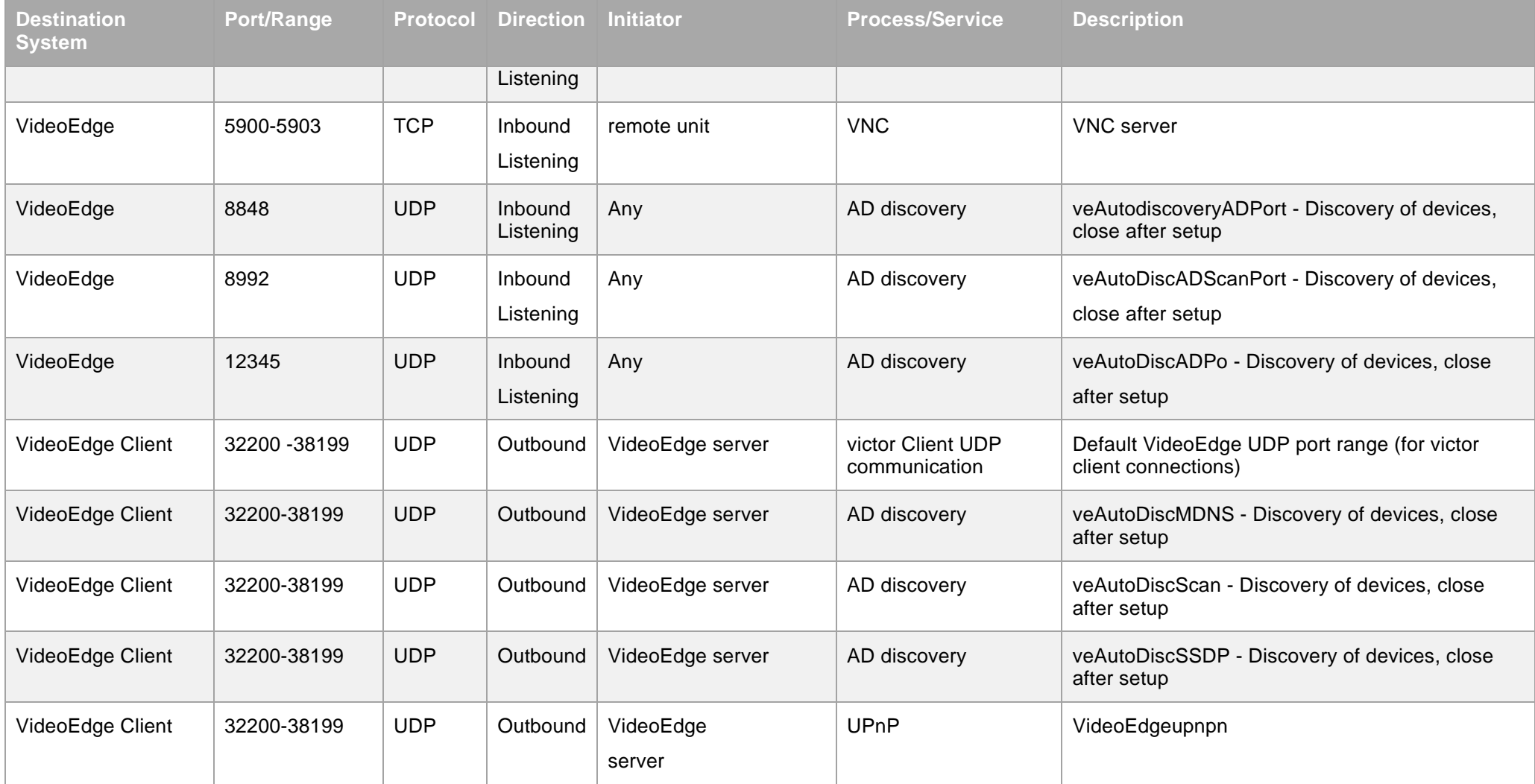

© 2020 Johnson Controls. All rights reserved.

<span id="page-15-0"></span>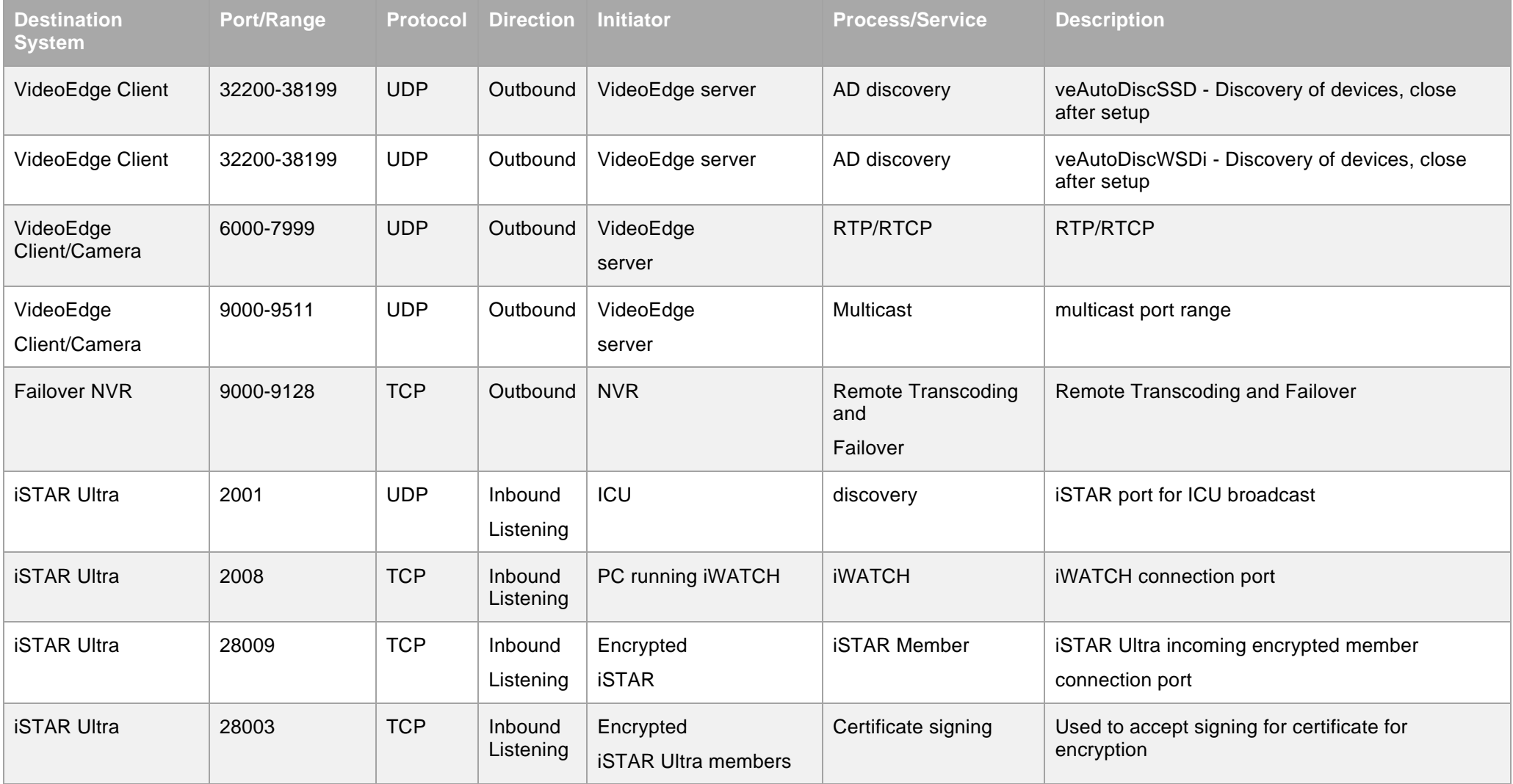

© 2020 Johnson Controls. All rights reserved.

#### IP-ACM

### **IP-ACM**

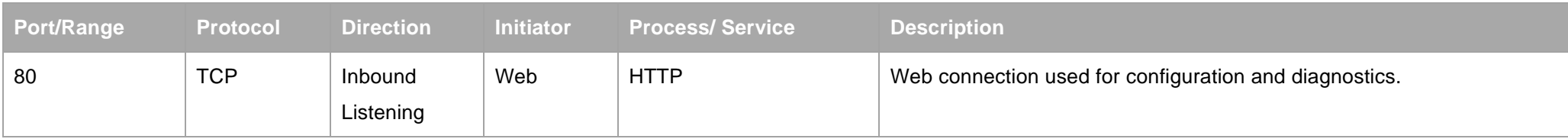

### <span id="page-16-0"></span>**IP-ACM2**

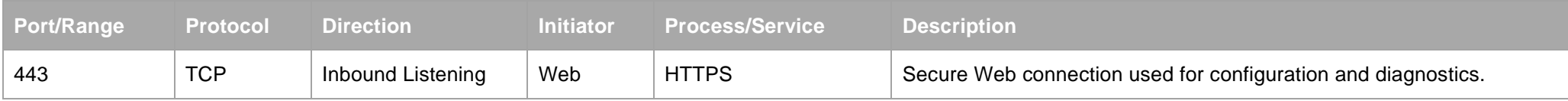

### <span id="page-16-1"></span>**Innometriks**

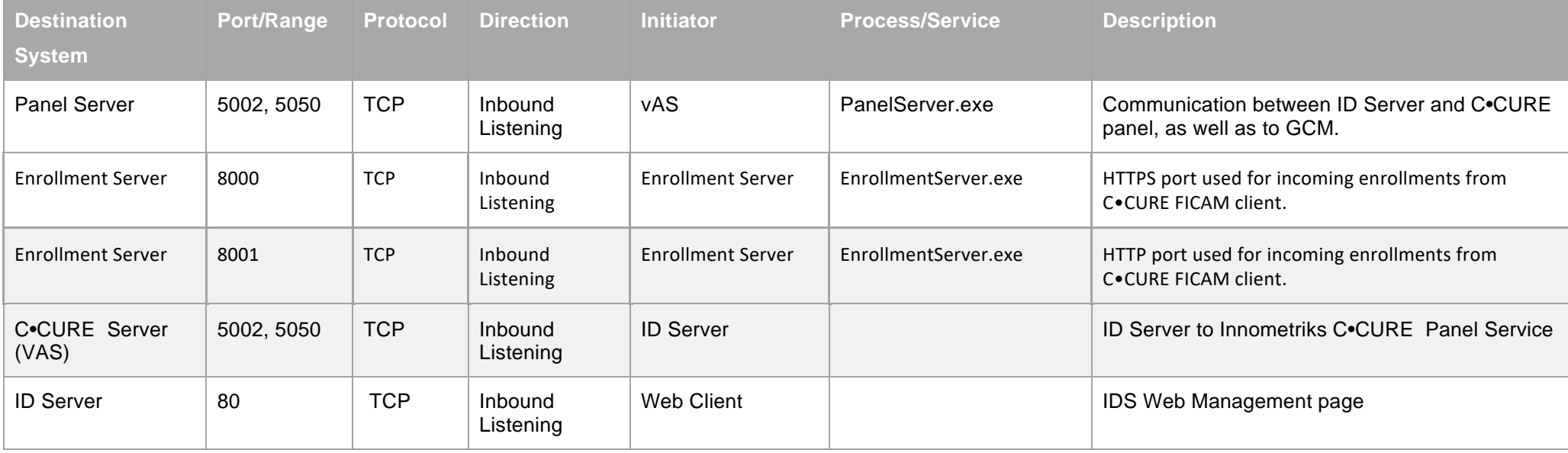

© 2020 Johnson Controls. All rights reserved.

SQL Server

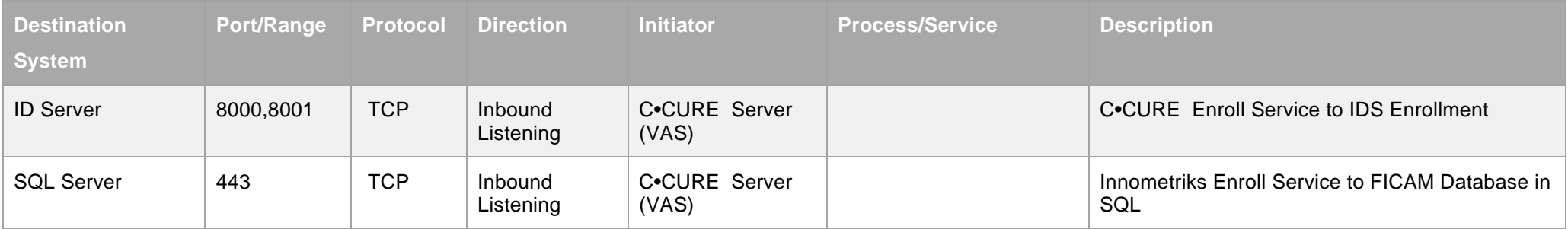

# <span id="page-17-0"></span>**SQL Server**

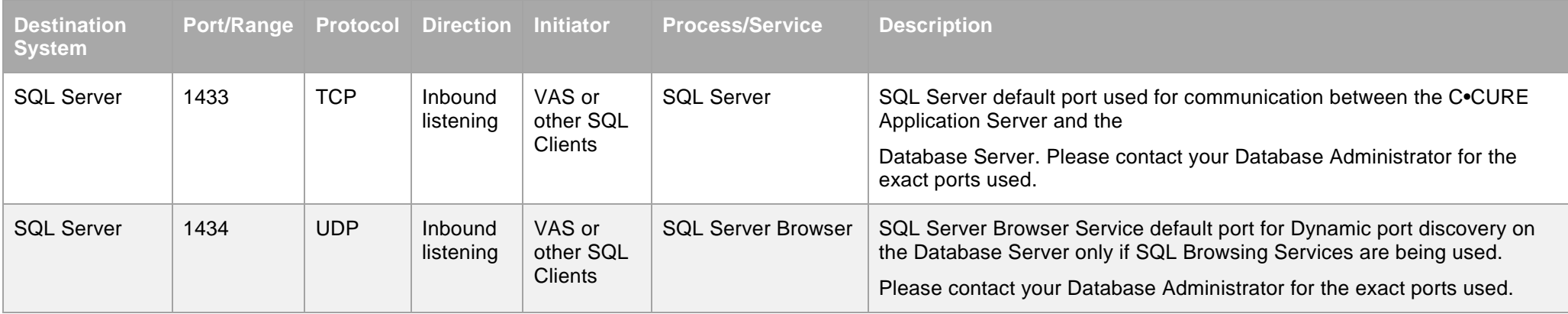

For addition server information refer to [https://docs.microsoft.com/en-us/sql/sql-server/install/configure-the-windows-firewall-to-allow-sql-server-access.](https://docs.microsoft.com/en-us/sql/sql-server/install/configure-the-windows-firewall-to-allow-sql-server-access)

# <span id="page-17-1"></span>**ICU**

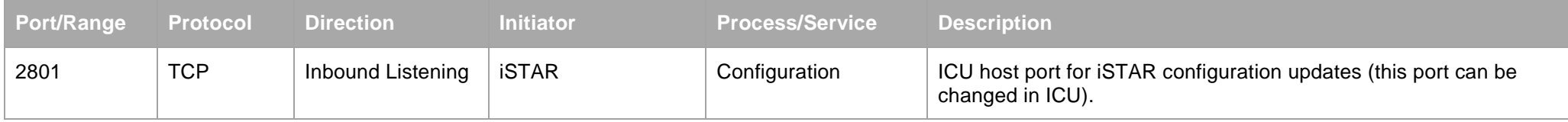

© 2020 Johnson Controls. All rights reserved.

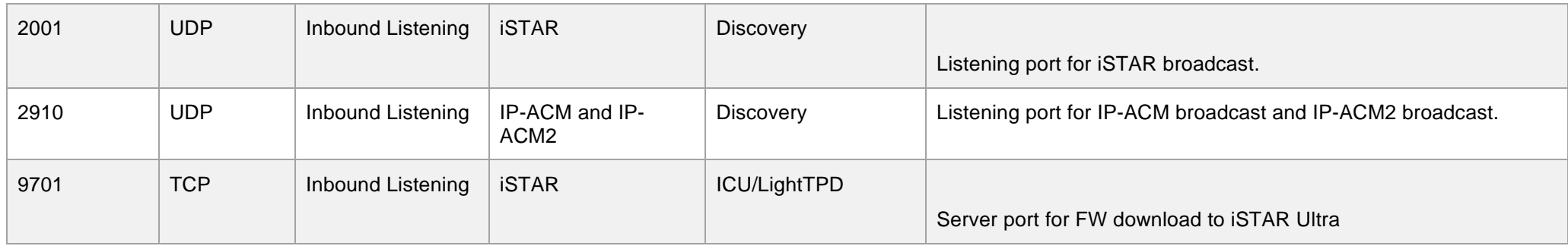

# <span id="page-18-0"></span>**Other Components**

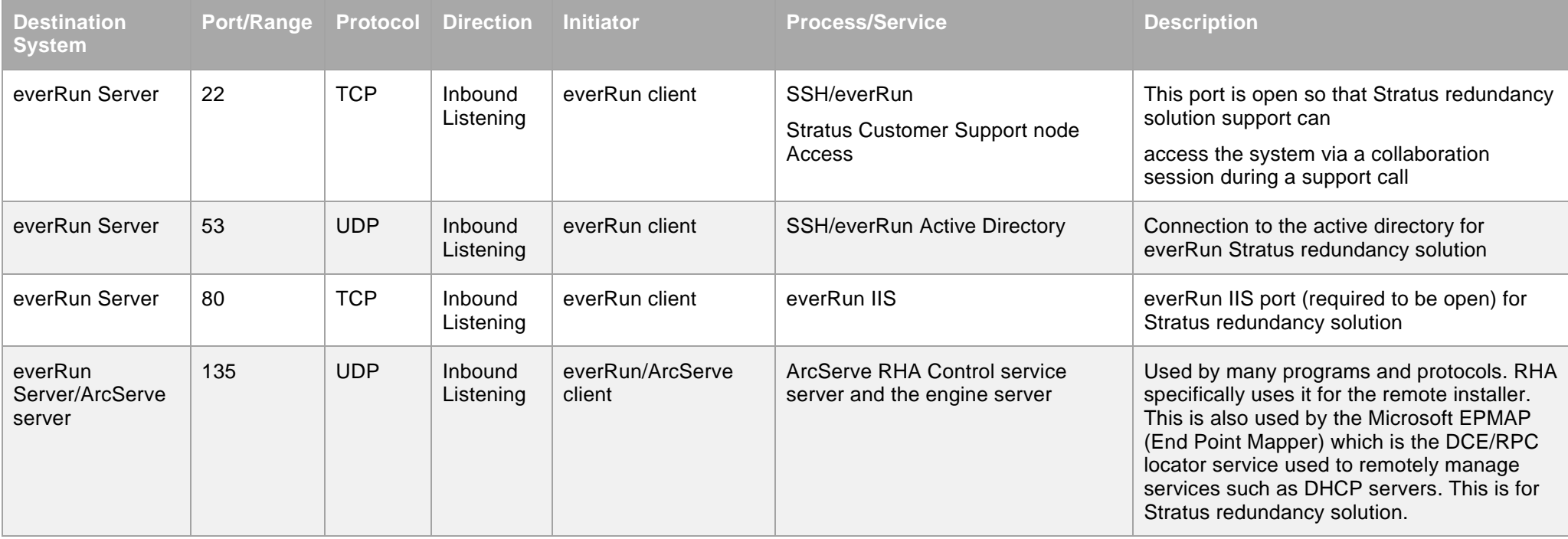

© 2020 Johnson Controls. All rights reserved.

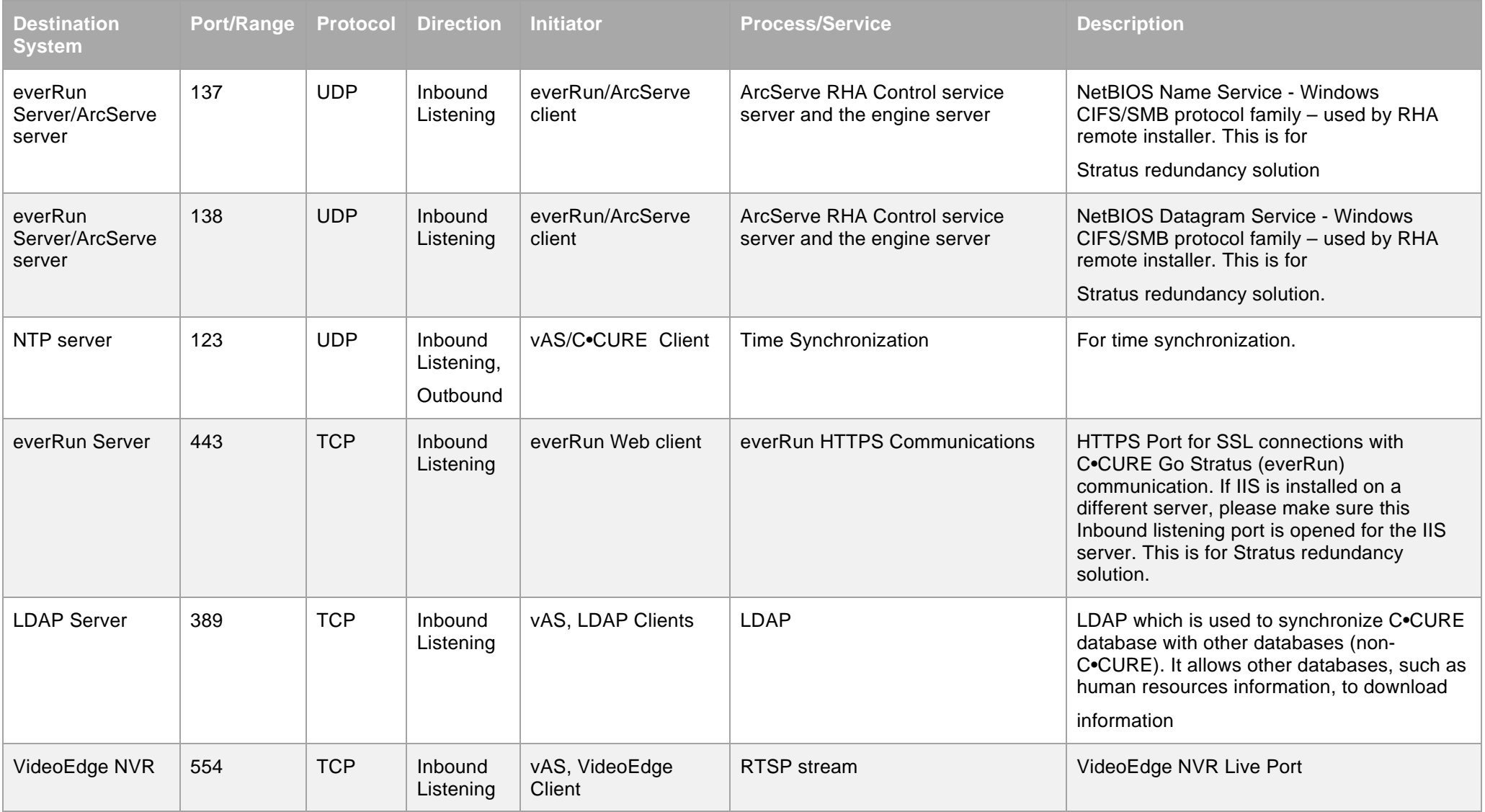

© 2020 Johnson Controls. All rights reserved.

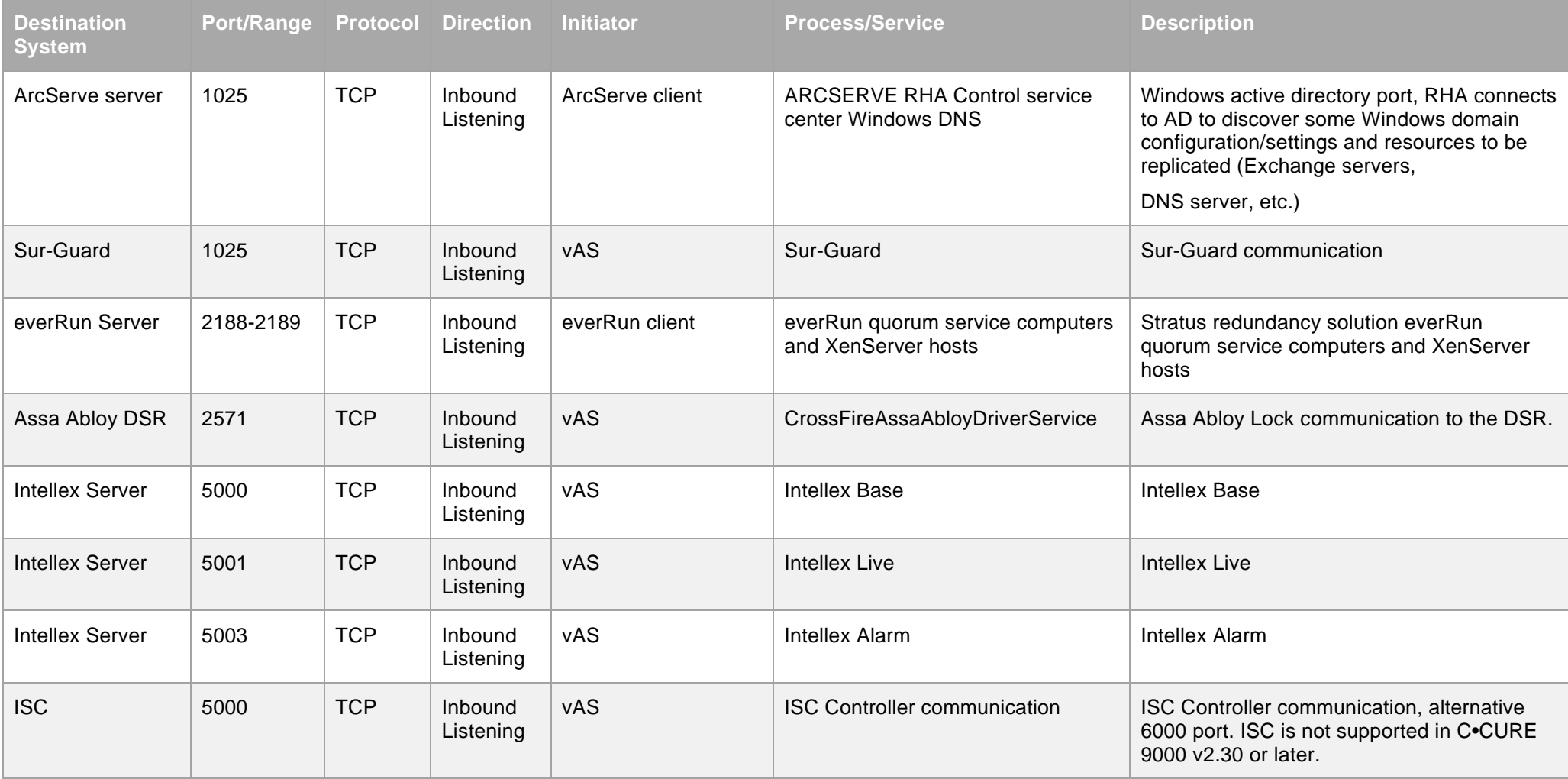

© 2020 Johnson Controls. All rights reserved.

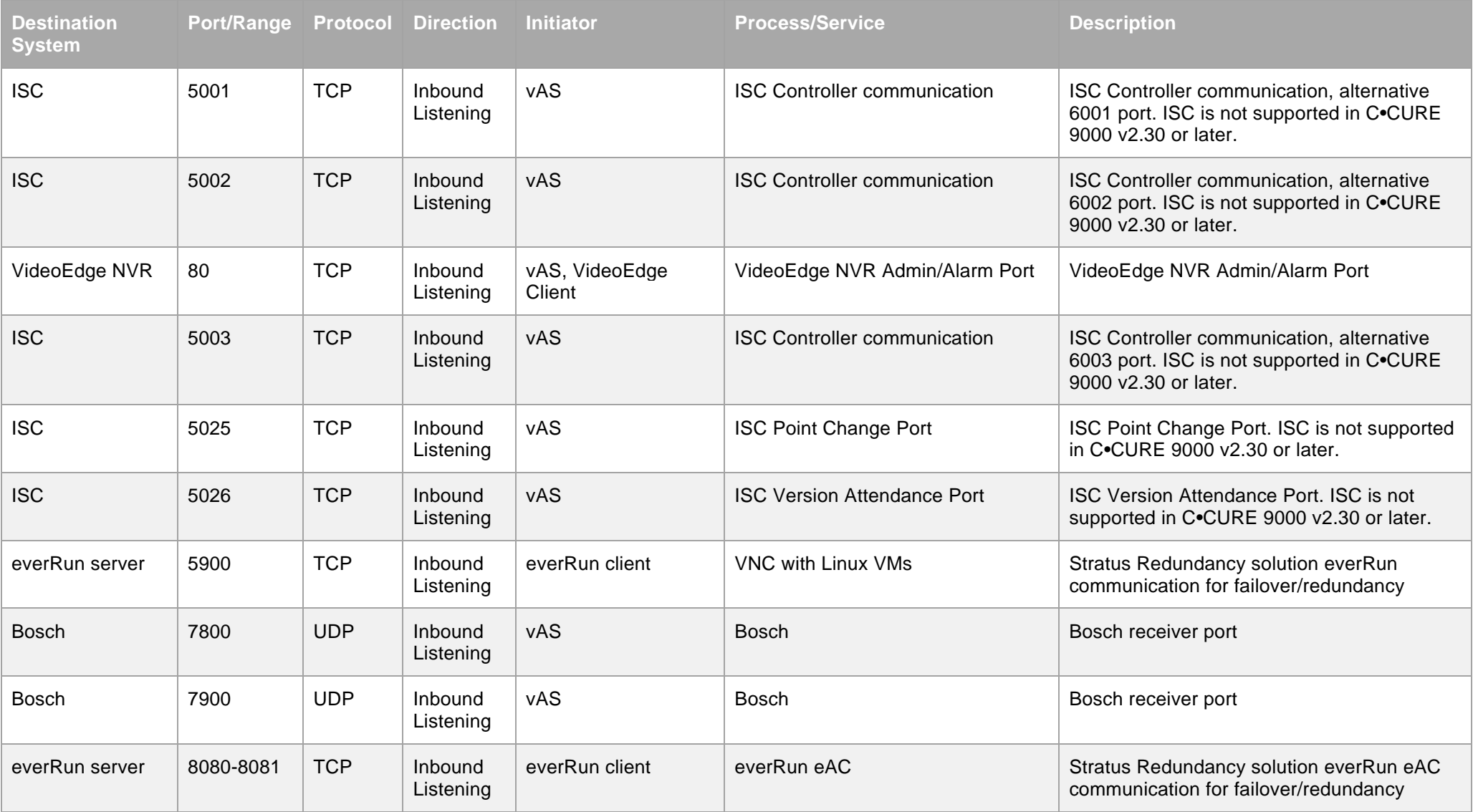

© 2020 Johnson Controls. All rights reserved.

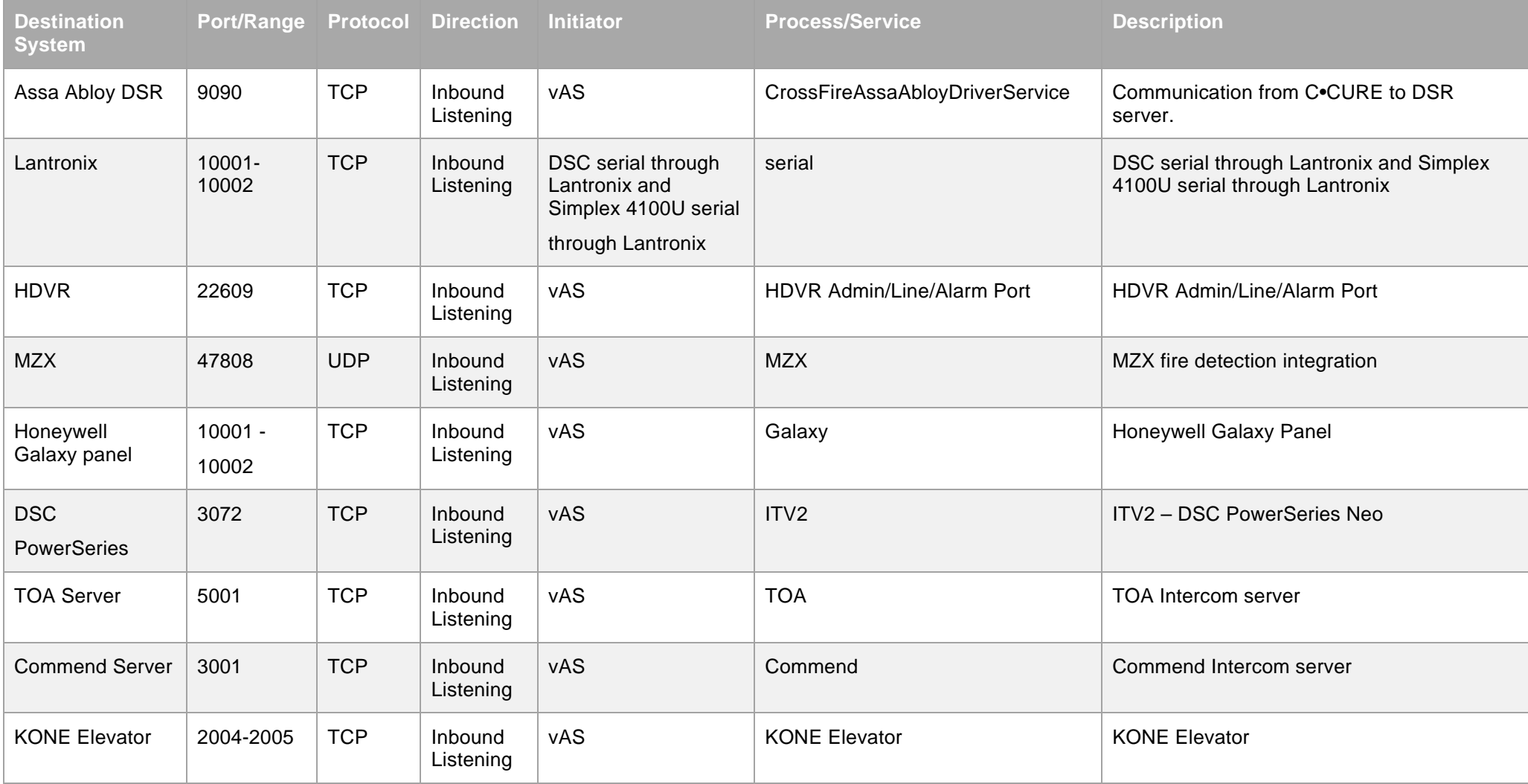

© 2020 Johnson Controls. All rights reserved.

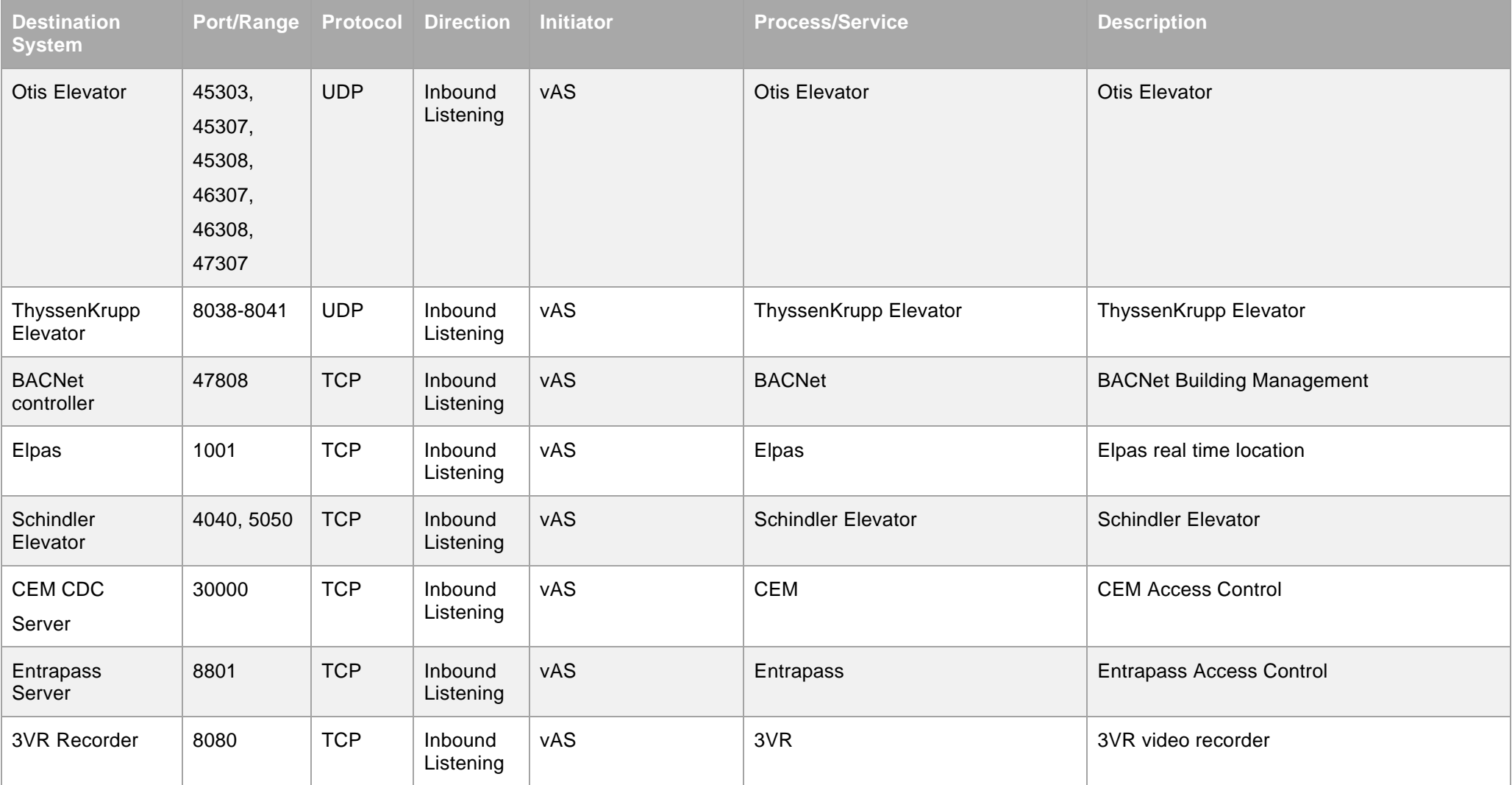

© 2020 Johnson Controls. All rights reserved.

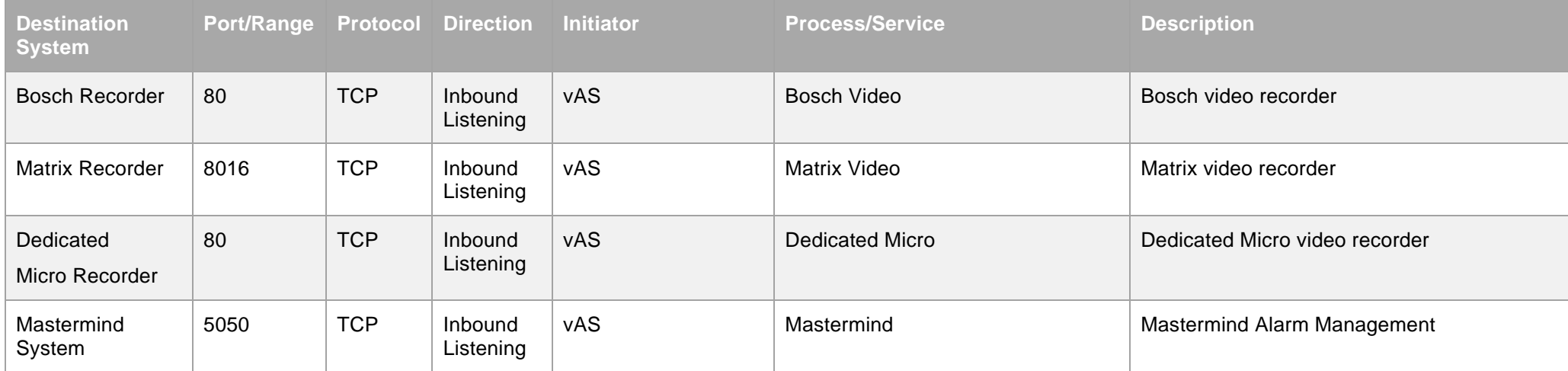

© 2020 Johnson Controls. All rights reserved.